# QUIZLET在线教学运用

 $\frac{1}{1000}$ 

Dr. Y. WANG 依岭中文学校

#### AGENDA

、Quizlet 简介 、如何用于中文教学 )开账户 2)制作闪卡(Flashcard) )建立文件夹 )开设班级及功能 )游戏:Quizlive 、免费及付费账户的功能区别

#### 1、QUIZLET 是什么?

**Quizlet** 它是一个网上学习工具,提供学生不同的方式和游戏来学习知识,广泛运 用于语言的教学。功能有:

- 闪卡(**Flashcards**)
- 学习**(Learn)**
- 书写(**Write**)**\***
- 拼写(**Speller**)
- 测试 (Test)
- 配对(**Match**)
- 重力游戏(**Gravity**)
- 在线比赛(**Live**)

**\****Quizlet*书写功能只能打字,如希望看到学生的书写过程,笔画顺序等,可以结合白板*([https://whiteboard.fi/\)](https://whiteboard.fi/)* 功能。

、QUIZLET的运用

### )申请免费账号

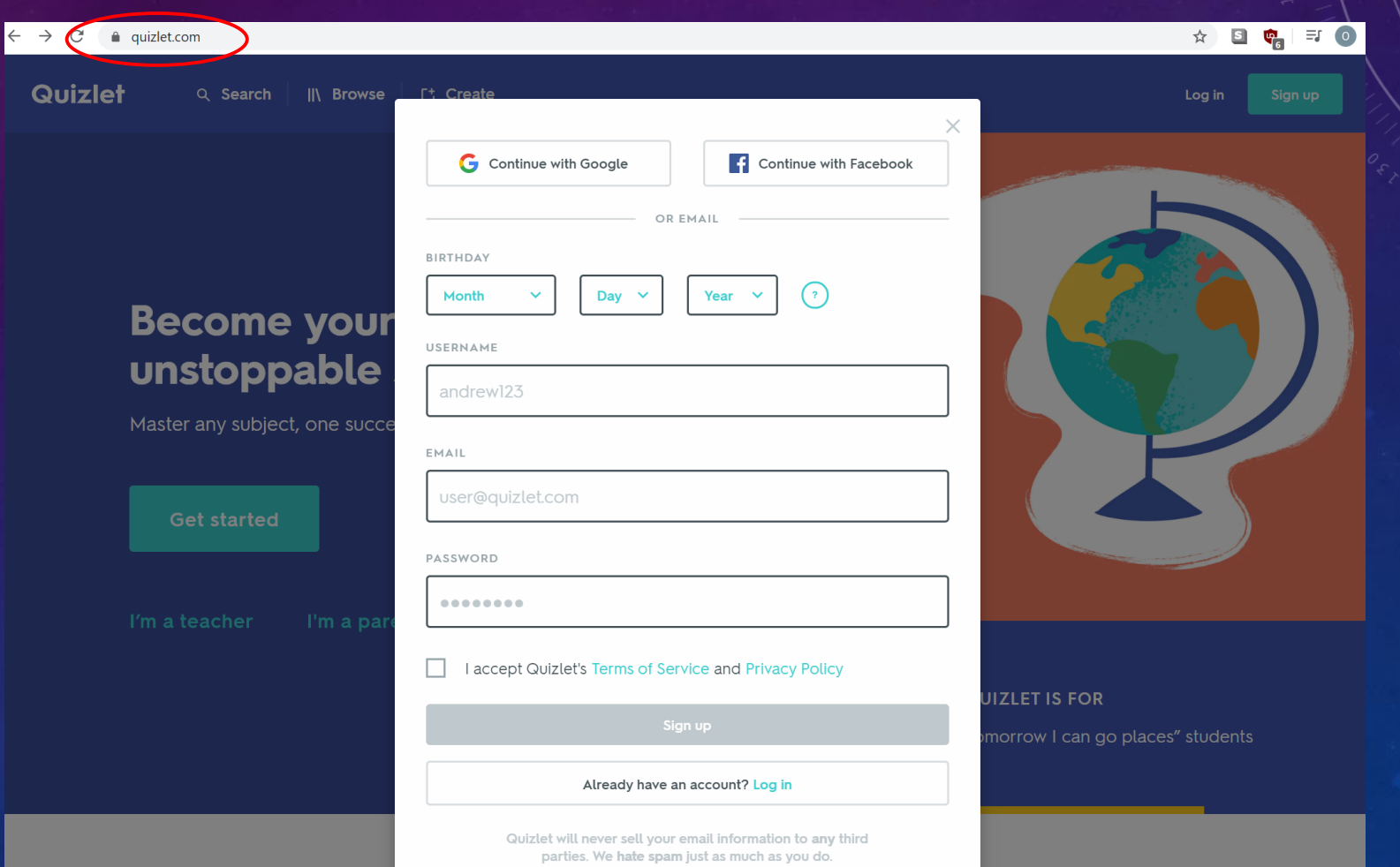

### 2)制做闪卡

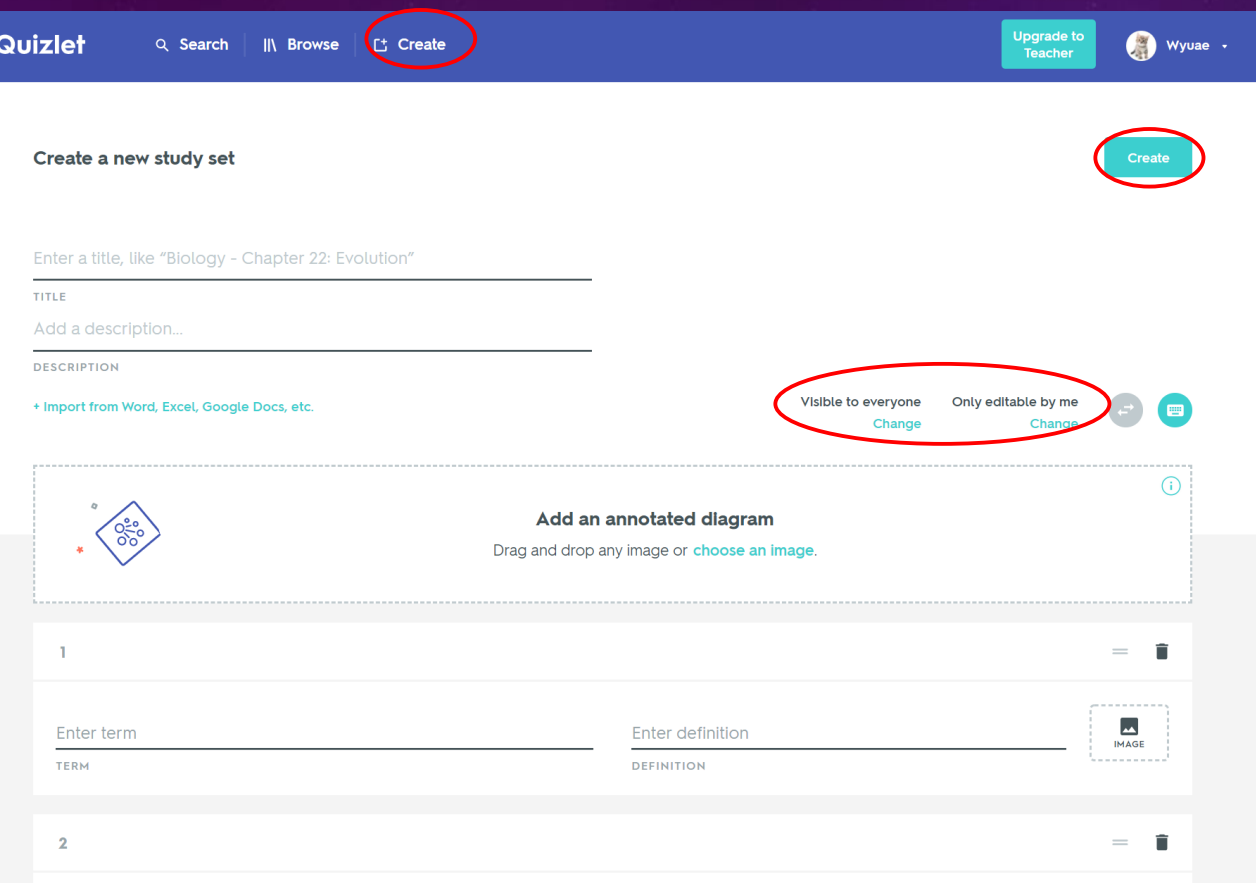

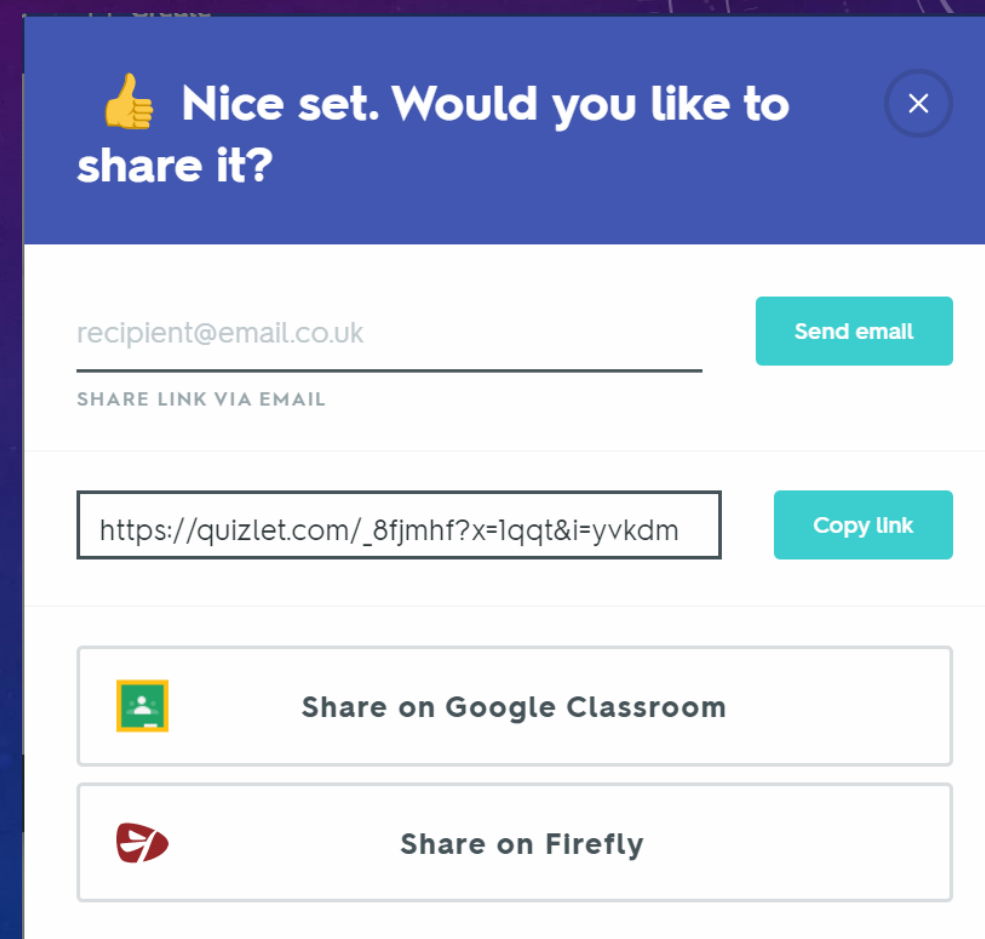

Add to a class or folder

### 建闪卡TIP 1: 利用大众资源

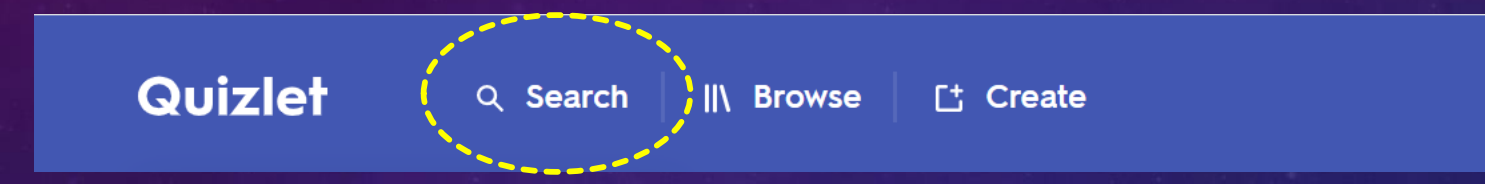

#### 管理你的QUIZLET教学区域

- Set: 根据不同教学需求,建立不同的闪卡
- Folder: 建立文件夹对闪卡进行分类管理
- Class: 建立班级,运用不同闪卡辅助教学

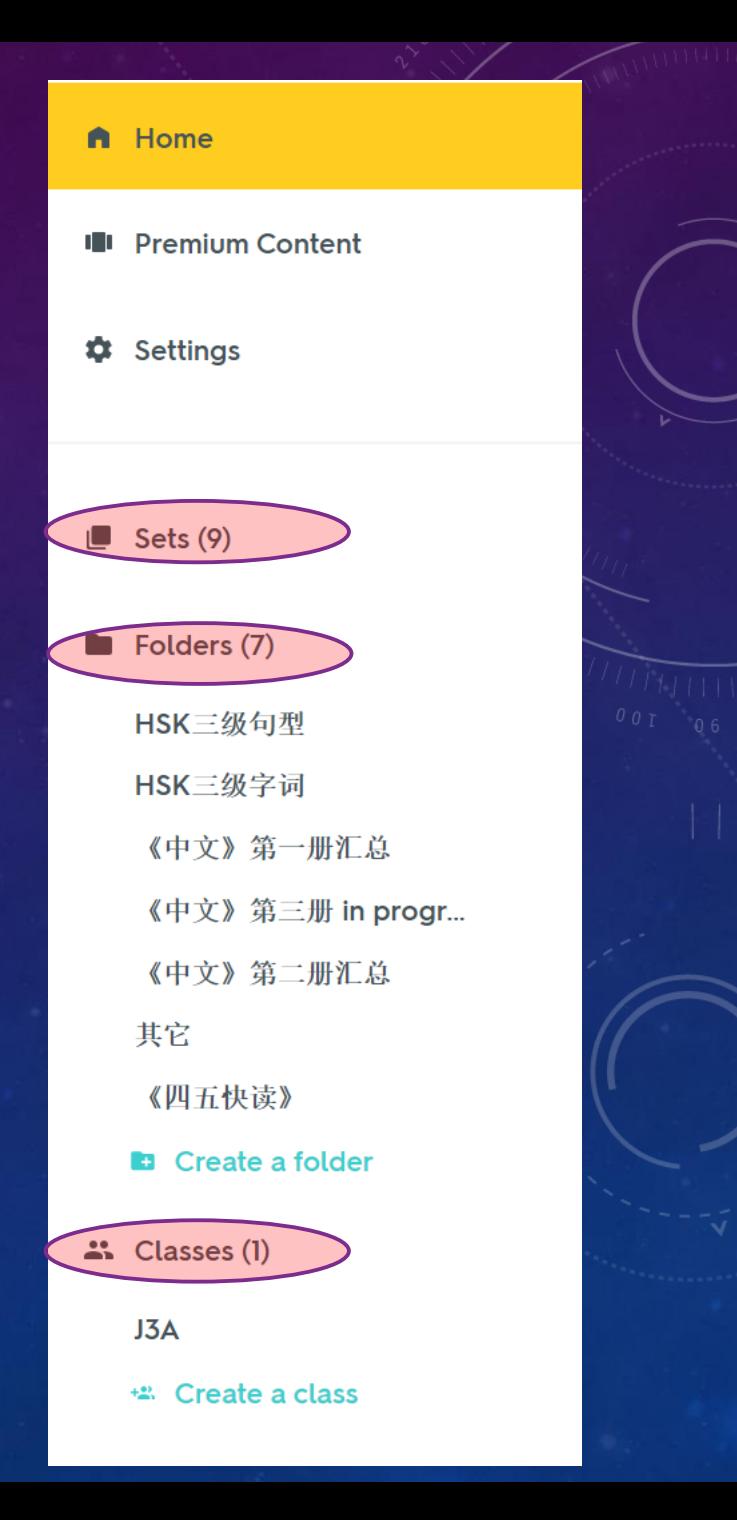

#### 3)建立文件夹,归类闪卡

#### 第一步:建立文件夹 有一点 有二步:加入闪卡

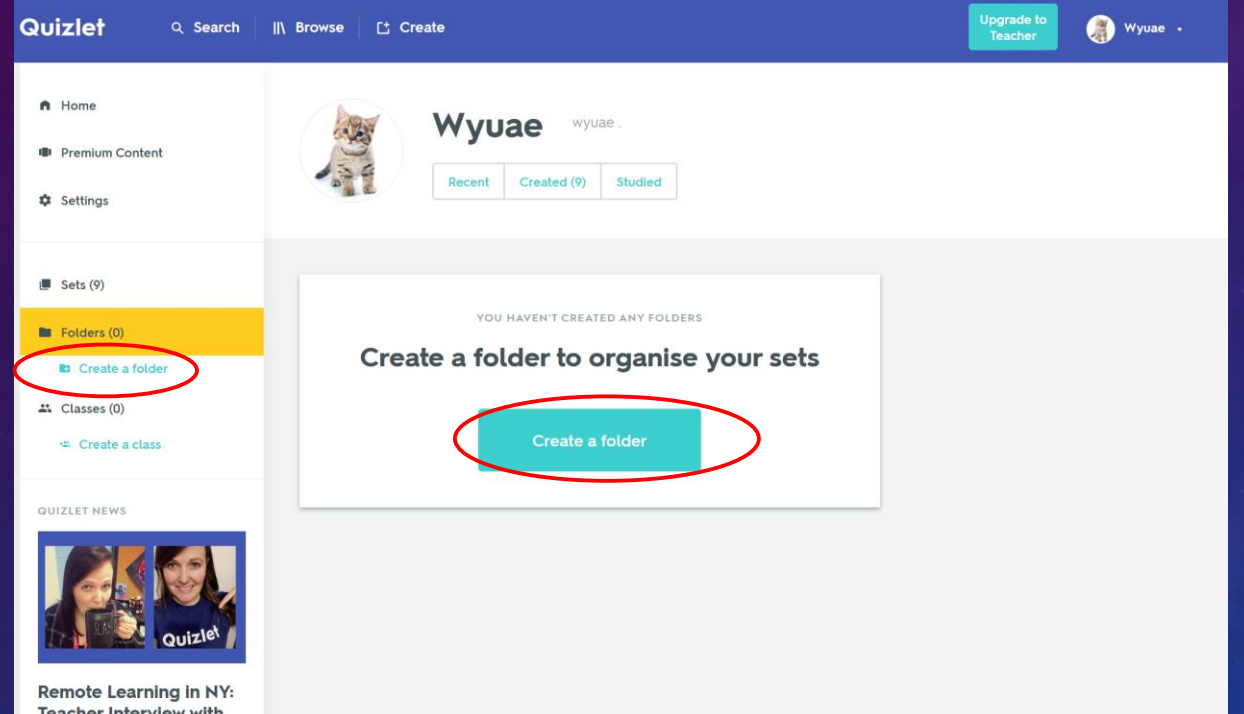

# 方法1:打开一套闪卡,右 下角点击

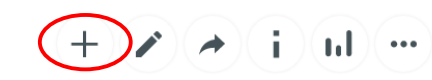

方法**2**: 打开文件夹

0 sets created by Wyuae **Folder1** demo

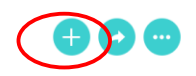

Teacher Interview with **Cassie Caplan** 

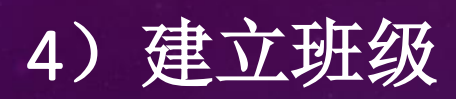

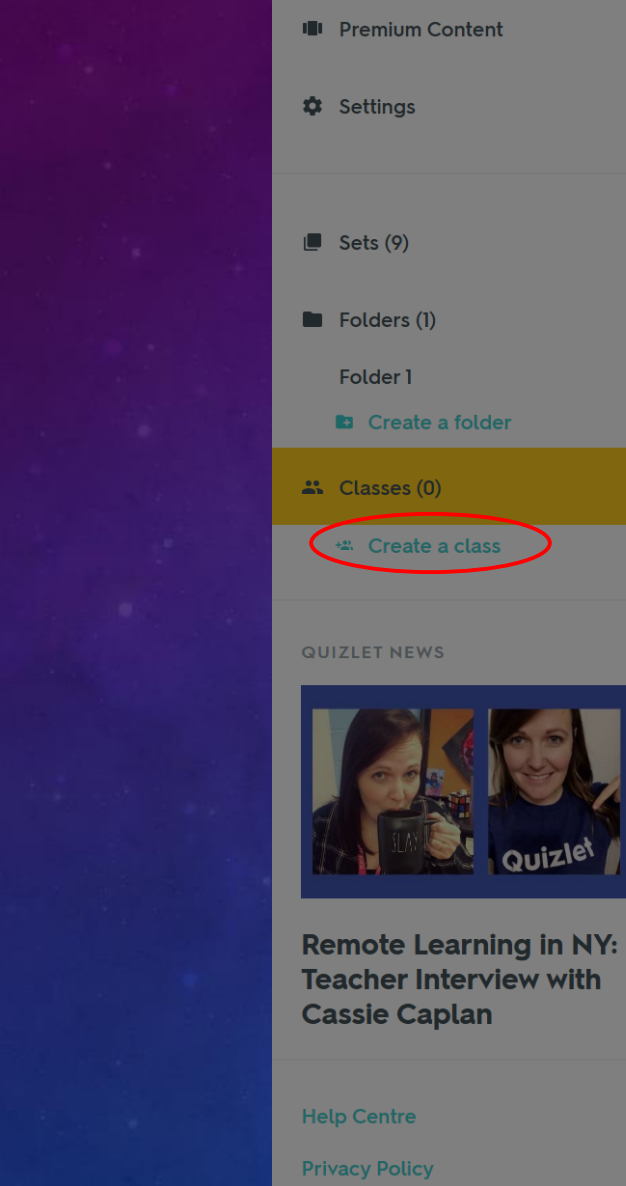

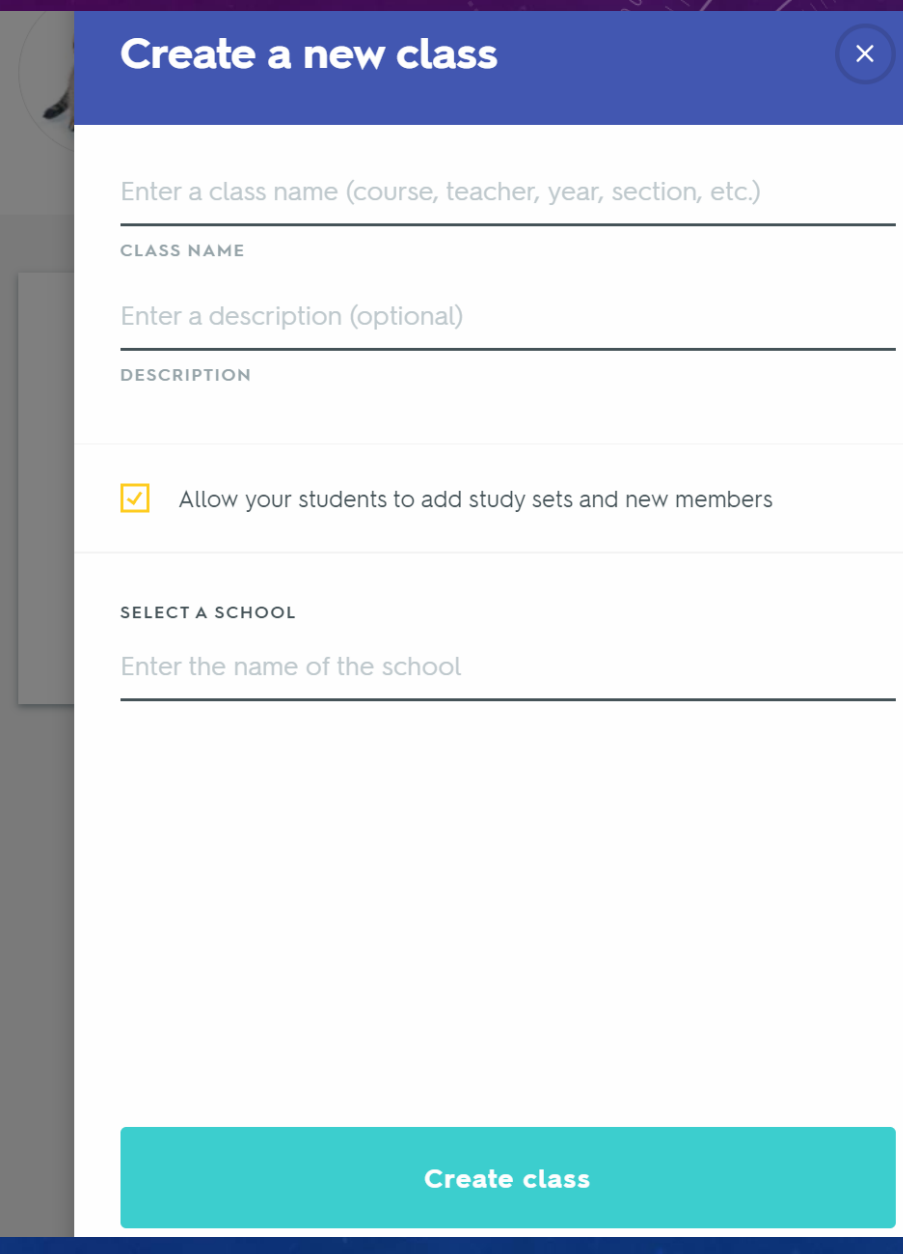

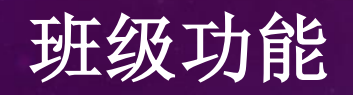

#### 加入闪闪卡 加入学员 连接google classroom 其它功能

12 members Ealing Chinese School · London 5 sets

**22 J3A** 

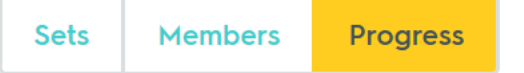

0  $\bullet$  $\Delta$  $\overline{\phantom{a}}$ 

LINK TO JOIN THE CLASS

https://quizlet.com/join/GKfSB8VRD

#### 班级的一些运用

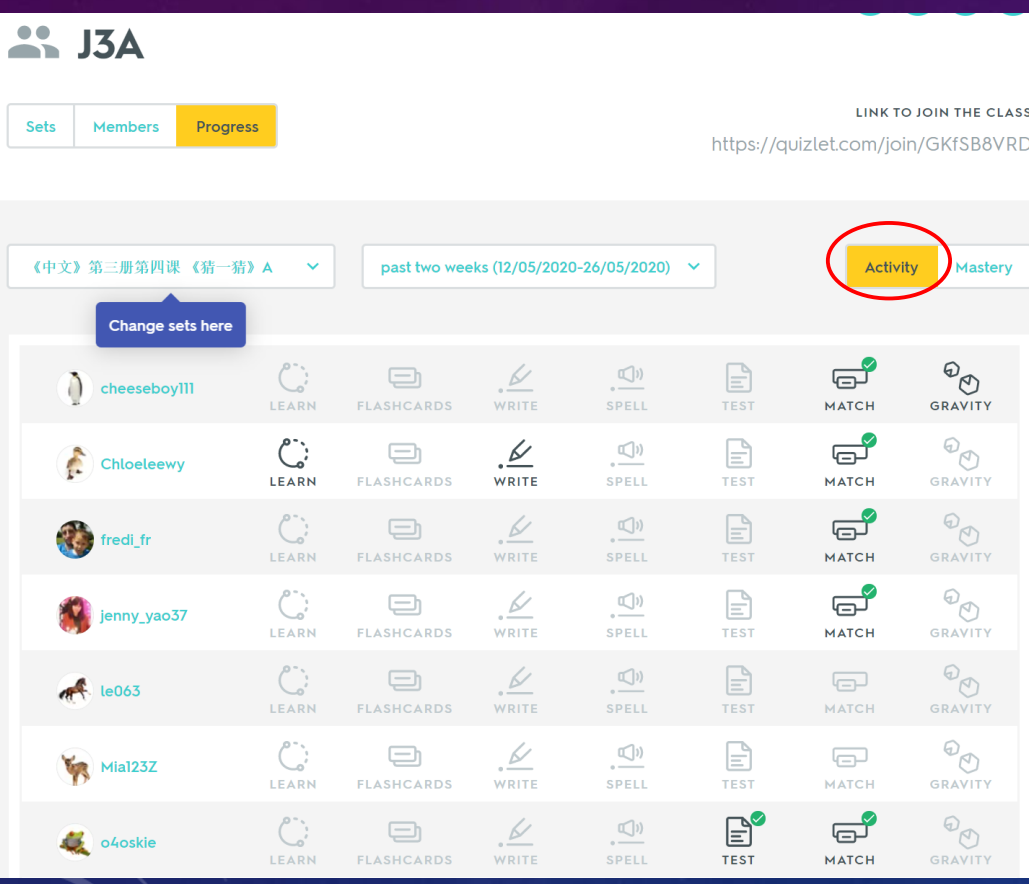

#### 1)了解学生学习情况 2)调整教学重点 3)布置作业 《中文》第三册第四课《猜一猜》A past two weeks (12/05/2020-26/05/2020) Mastery Change sets here get these terms right 25-75% of the time 42% 目不转睛 to watch attentively without a blink, star at (literally: to watch without turning one's pupils) 62% 边走边说 talk while walk 67% 里边 inside (libian) 67% 猜  $(c\tilde{a}i)$ to guess Rarely Missed Students get these terms right 75-100% of the time 75% 眼  $(y$ ăn) eyes 95% 说话 to talk (shuō huà) 95% 睛  $(jing)$ eyeball; pupil of eye Always correct Students get these terms right 100% of the time 100% 一朵花 a flower (yī duǒ huā) 100% 嘴巴 mouth (zuǐ ba)

### 4) Match游戏调动学 习积极性

……

#### • 打开一套闪卡,点击Live

#### 5) QUIZLIVE

• 选择比赛方式

- 学生加入
	- 扫码
	- 输入游戏码
	- 发链接

• 游戏开始

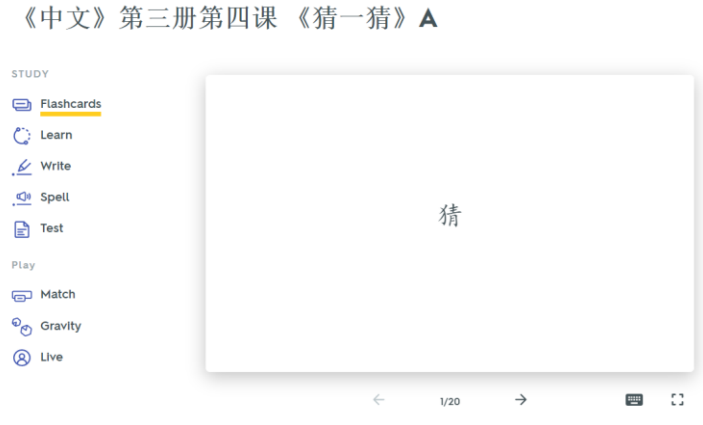

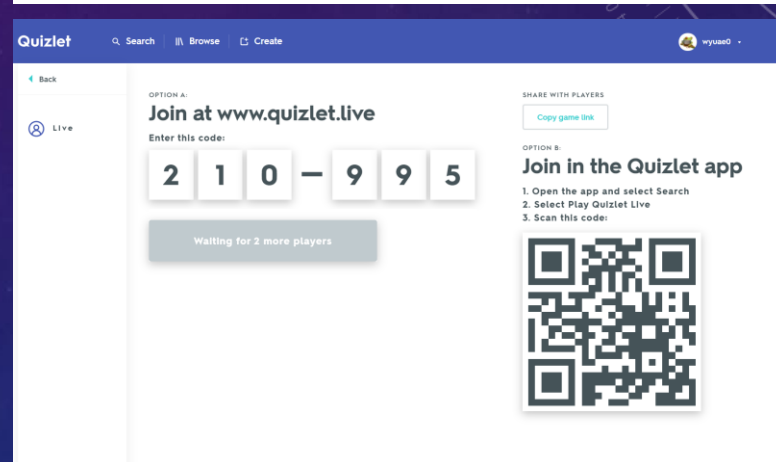

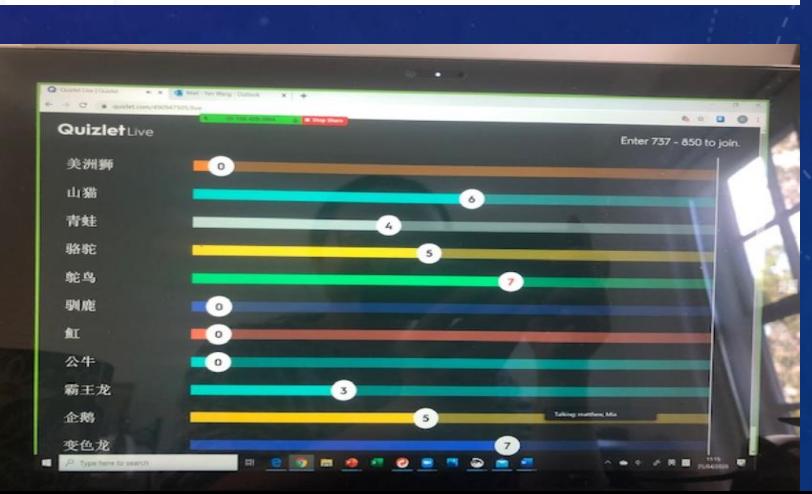

#### 3、免费账号 VS 付费账号

- ~90% 功能
- 可以建立自己的学习闪卡, 班级和文件夹
- 大部分学习和游戏功能

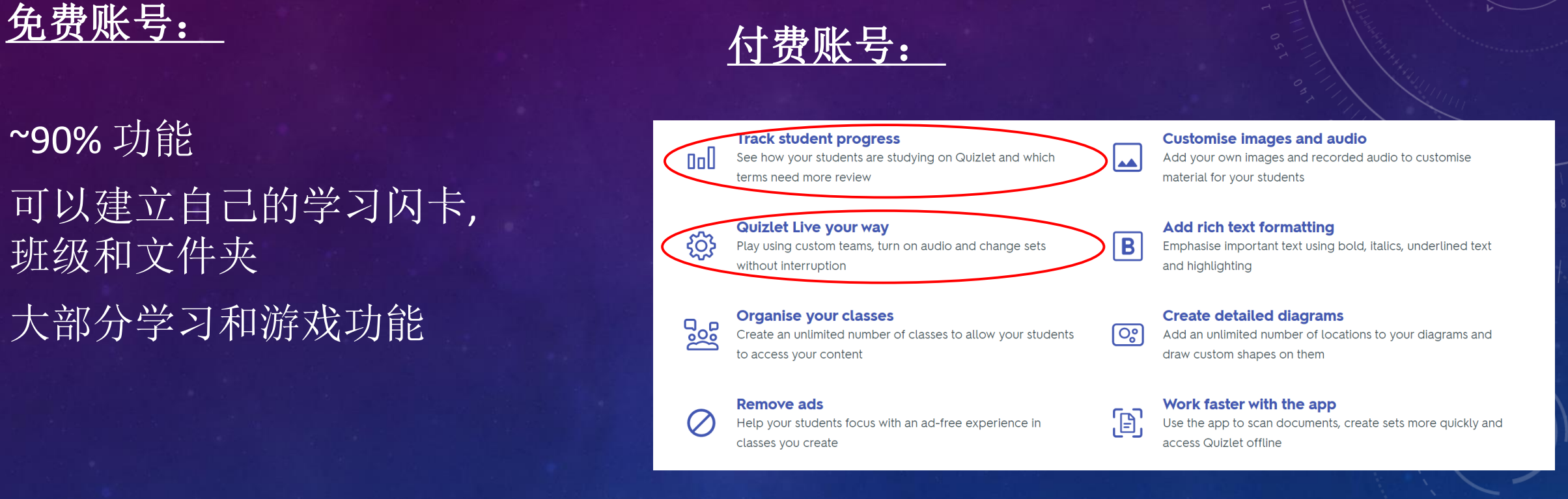

## QUESTIONS?

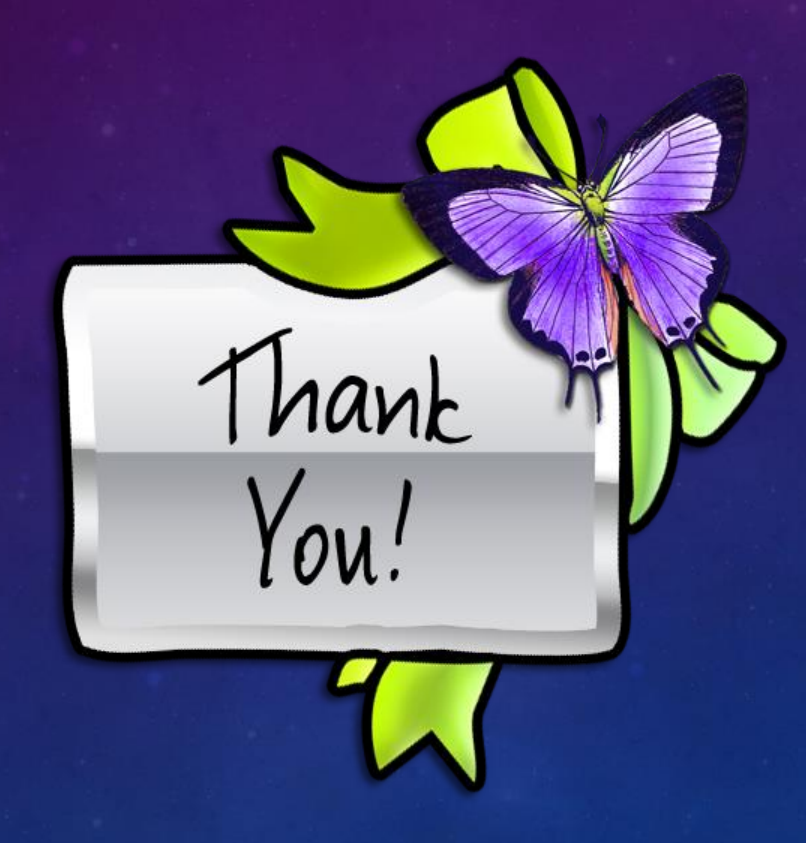